# **IP/MPLS AĞLAR ÜZERİNDE SANAL-YEREL SERVİSLER VE YÖNLENDİRİCİ KONFİGÜRASYONLARI**

*Pınar KIRCI \* Çağlar Özgür TOKA \*\* Fatih ERDEM \*\*\** 

**Özet:** Zaman içinde ağlarda artan kullanıcı sayısı ve büyüyen trafik hacmi, daha yüksek bant genişliği ve hızlı iletim ihtiyacını da beraberinde getirmiştir. Yönlendiricilerin (router), her paket iletiminde yönlendirme tablosuna (routing table) bakıp yönlendirmeyi gerçekleştirmesi, hem yönlendiricilerin yükünü arttırmakta hem de işlemlerin süresini uzatmaktadır. Ayrıca yönlendirici konfigürasyonları da oldukça vakit almaktadır. Günümüzde kullanıcılar, artan teknoloji kullanımı ile birlikte üst düzey güvenlik, daha hızlı veri iletimi ve daha kolay yönetilebilen ağ yapılarına ihtiyaç duymaktadır. MPLS ağ topolojileri, sundukları Servis Kalitesi (Quality of Services- QoS) ile bu gereksinimlere cevap verebilecek düzeydedir. Çalışmamızda, Alcatel-Lucent laboratuvarlarında kullanılan yönlendiriciler ile öncelikle bir topoloji yapısı oluşturulmuştur. Bu topoloji üzerinde, ilk açık en kısa yol (Open Shortest Path First-OSPF) yönlendirme protokolü ve çoklu protokol etiket anahtarlama (Multiprotocol Label Switching-MPLS) teknolojileri kullanılmıştır. Sonrasında, yönlendiriciler üzerinde E-pipe (Ethernet Pipe) ve Sanal Özel LAN Hizmetleri (Virtual private LAN services- VPLS) konfigurasyonları yapılmıştır. Güncel ağ veri trafiğini örneklemek amacıyla da üç ayrı test yapılmıştır. Yönlendiricilerin konfigürasyonları ise Secure-CRT ve yeni geliştirilmekte olan i-Gen yazılımı ile yapılmıştır. I-Gen ile birden fazla cihaz konfigürasyonu, kullanıcı dostu bir arayüz ile yapılabilmektedir. Kullanıcı, Secure CRT'den tek tek ayarları girmek yerine i-Gen yazılımı ile sistemin çalışması için gerekli olan değerleri girerek cihazların konfigürasyonunu kolayca üretebilmektedir. Çalışmamızda, Windows işletim sisteminde yönlendirici konfigürasyonları için en çok tercih edilen Secure-CRT yazılımı ile Alcatel-Lucent tarafından geliştirilen i-Gen yazılımları ele alınmış, iki ayrı konfigürasyon programı üzerinde çalışılmış ve elde edilen çıktılar yorumlanmıştır. Sonuç olarak, oldukça vakit alan Secure-CRT yönlendirici konfigürasyonu yerine yeni geliştirilmekte olan i-Gen yazılımının kullanımı ile kullanıcıların iş yükünün büyük ölçüde azaldığı görülmüştür.

**Anahtar Kelimeler:** E-pipe, VPLS, OSPF, MPLS, yönlendirici konfigürasyonu.

#### **Virtual Private LAN Services over IP/MPLS Networks and Router Configurations**

**Abstract:** The rising number of users and ever growing traffic rates over the networks reveal the need of higher bandwidth and transmission rates. At every packet transmission process, routers need to route the packets by looking at the routing tables, this fact leads to an increase at the load of the routers and at the amount of time consumed during the processes. Today, users need high level security, faster data transmission and easy managed network structures because of the increasing technology usage. MPLS network structures can provide these requirements with their QoS feature. In our work, at first a topology structure is constructed with the routers that are used in Alcatel-Lucent laboratories. OSPF (Open Shortest

İletişim Yazarı: P. Kırcı (pkirci@istanbul.edu.tr)

<u>.</u>

<sup>\*</sup>

İstanbul Üniversitesi, Bilgisayar Mühendisliği Bölümü, Avcılar, 34010 İstanbul.<br>ALCATEL-LUCENT Software Integration, OSS Integration Professional, 34010 İstanbul.<br>Athelas Bilg. Gıda İnşaat ve Dış Ticaret Ltd. Şti., 34010 İ

Path First) routing protocol and MPLS (Multiprotocol Label Switching) technologies are used over the topology. Afterwards, E-pipe (Ethernet Pipe) and VPLS (Virtual private LAN services) configurations are performed over the routers. To illustrate the current network data traffic, three tests are performed in the study. Routers' configurations are performed by Secure-CRT and still developing i-Gen software. With i-Gen, many routers' configurations can be performed with a user friendly interface. Instead of performing the configurations one by one with Secure CRT, the user can perform the routers' configurations easily by entering the needed values for the system with i-Gen software. So, with the new and developing i-Gen software, the users' workload is minimized and streamlined. In our work, Secure-CRT software which is mostly preferred for router configurations at Windows operating system and i-Gen software which is developed by Alcatel-Lucent are considered. Both of the router configuration softwares are worked on and gained results are expounded. Consequently, instead of using time consuming Secure-CRT software, with utilizing new developed i-Gen software, the users' work load is minimized.

**Keywords:** E-pipe, VPLS, OSPF, MPLS, router configuration.

### **1. GİRİŞ**

Veri, ses ve çoklu ortam ağlarının birleşmesi sonucu oluşan ağlarda internet protokolünü (Internet Protocol-IP) baz alan iletişim teknolojisi protokolleri egemen olmuştur. Gittikçe gelişen teknolojiler ile beraber servis sağlayıcılar, kullanıcılarına çok kullanıcılı ortamlar sunarak pazar paylarını artırma üzerine çalışmalar yapmaktadır. Aynı zamanda veri iletim servislerinin tasarımı sırasında servisin, yüksek performans özelliği, dayanıklılığı, ölçeklenebilirliği üzerinde durulmakta ve en çok da bu servislerin hızlı ve güvenilir olması üzerinde çalışılmaktadır. Ayrıca, özellikle maliyetin en aza indirilmesi üzerine çalışmalar yapılmaktadır. Veri iletimlerinde hızlı ve güvenli iletimin sağlanmasında MPLS teknolojisinin önemli bir payı vardır. İnternet mühendisliği görev gücü (Internet Engineering Task Force- IETF) standartı bir protokol olan MPLS, IP omurgalarındaki hız ve servis kalitesi problemlerine çözüm olması amacıyla üretilmiştir. IP temelli ağlar için birçok çözüm sunan MPLS'in trafik mühendisliği ve sanal özel ağ (Virtual Private Network- VPN) gibi yönleriyle ilgili de çeşitli hizmetleri sunulmaya başlanmıştır. MPLS ağ yapısının verimli bir şekilde kullanılması, bir akışın ağ tarafından taşınmasında karşılaşılan bir takım servis gerekliliklerinin toplamı olan çeşitli servis kalitesi (Quality of service-QoS) ayarlarıyla mümkündür. (Güre ve diğerleri, 2009).

Ağ yapısı sadece bilgisayarlardan oluşmamaktadır, bu yapı içinde haberleşmenin ve veri akışının sağlanabilmesi için bazı cihazlara gereksinim duyulur. Ağ üzerindeki bilgisayarlar, birbirlerinden çok uzak konumlarda olsalar bile birbirleri ile kullandıkları eş protokoller sayesinde rahatlıkla haberleşebilirler. Ağ yapıları, kaynak paylaşımını, çevre cihazlarının paylaşımını, düşük maliyet ile haberleşmeyi ve daha kolay sistem yönetimini (System Management) sağlar. Bir odadaki iki bilgisayarın aradaki anahtar (switch), bağlantı kutusu (hub) gibi cihazlar aracılığyla haberleşmesi de basit bir ağ oluşturur. Günümüzde kullandığımız ve neredeyse bütün dünyayı kapsayan internet de bir ağdır ve çeşitli ağ cihazları sayesinde iletişim sağlar. Bu cihazlardan en önemlisi olan yönledirici, IOS (Internet Operating System) işletim sistemine sahip bir yönlendirme cihazıdır, LAN-LAN ya da LAN-WAN gibi bağlantılarda kullanılır. Dolayısıyla programlanabilirler ve gerekli konfigürasyonlar yapıldığında uzak bir ağa erişmek için mevcut birden fazla yol arasında kullanabilecekleri en iyi yolun seçimini (Best Path Determination) yapabilirler. Üzerinde LAN ve WAN bağlantıları için ayrı portlar bulunur ve şaseli olarak da üretilebilirler. Gereksinime göre bu yuvalara LAN ya da WAN portları eklenebilir (RFC 3031, 2014; Keshav ve Sharma,1998; Akdeniz ve Yalçın, 2011).

Çalışmamızda, projenin daha güncel bilgilerle gerçeklenebilmesi için bazı yönlendirme (routing) protokolleri kullanılacaktır. Yönlendirme protokolleri, iç geçit protokolü (Interior Gateway Protocol-IGP) ve dış geçit protokolü (Exterior Gateway Protocol-EGP) olmak üzere iki ana başlıkta toplanmıştır. EGP, ağlar arası kullanılan yönlendirme protokollerinin geneline verilen isimdir. IGP protokolleri ise, mevcut ağ bulutu içerisinde yönlendirmeyi sağlar ve cihazların birbirleri üzerinden paketleri hangi yolu izleyerek göndereceklerini belirler. Bu yüzden yerel olması sebebi ile bu projede IGP protokolü olarak ilk açık en kısa yol (Open Shortest Path First- OSPF) kullanıldı.

OSPF ve MPLS konfigurasyonları tamamlandıktan sonra yönlendiricilerde servis konfigürasyonu yapılarak Alcatel-Lucent ile birlikte belirlenen testler uygulanmıştır. Çalışmamız, Alcatel - Lucent Telekomünikasyon'un laboratuvarlarında Alcatel- Lucent'in ürünü olan 7750 SR-12, 7705 SAR-8 ve 7705 SAR-F model cihazlarıyla gerçeklenmiştir.

Çalışmamızda, cihazlar üzerinde kurulacak sistemin altyapısı olan fiziksel bağlantılar yapılmış, tüm topolojinin katman 1 ve katman 2 bağlantıları tamamlanmış ve katman 3 arayüzlerinin oluşturulma işlemleri ve yönlendirme protokolü olarak OSPF konfigürasyonları tüm cihazlarda yapılmıştır. OSPF komşulukları kurulmuş ve kontrol edilmiştir. Sonrasında, tüm cihazlarda MPLS komfigürasyonu yapılmış, MPLS komşulukları kurulmuş ve kontrol edilmiştir. Son olarak da, katman 2 servislerinden E-pipe (Ethernet Pipe) ve VPLS (Virtual private LAN services) konfigürasyonu yapılmıştır.

Ayrıca, güncel ağ veri trafiğini örnekleyebilmek amacıyla üç test uygulanmıştır: İlk testte, ayrı altağ (subnet) bloklarından IP verilmiş istemcilerin (pc), topolojide bulunan farklı yönlendiricilere bağlanıp haberleşmeleri sağlanmış ve bu test ile internet denetim mesaj protokolünün (Internet Control Message Protocol-ICMP) bir çeşidi olan ping testleri gerçekleştirilmiştir. Bu test ile aynı WAN ağında bulunan iki farklı altağdan IP adresine sahip bilgisayarların birbiriyle yönlendiricilerin yönlendirmesi ile haberleşmesi test edilmiştir. İkincide, yönlendiricilerden birine internet erişimi sağlandıktan sonra istemci, topoloji üzerindeki diğer yönlendiricilerden birine bağlanmış, ardından da istemcinin internete erişimi, yönlendiricilerin yönlendirme protokolleri ile sağlanmıştır. Bu test ile ev kullanıcılarının internete erişim benzetimi gerçekleştirilmiştir. Sonuncusunda, bir adet FTP sunucusu topolojide bulunan bir yönlendiriciye bağlanmış, sonrasında başka bir yönlendiriciye istemci bağlanarak, istemcinin FTP sunucusuna erişimi sağlanmıştır. Bu test ile internette bulunan bir sunucuya kullanıcının ağ tarayıcı kullanarak erişimi simule edilmiştir. Bu testler sayesinde, günümüz ağ ortamı gerçeklemiş ve incelenmiştir.

### **2. PROJEDE KULLANILAN PROTOKOLLER**

#### **2.1. İlk Açık En Kısa Yol Protokolü**

OSPF, dinamik yönlendirme protokollerinden bağlantı durumu yönlendirme protokolü (Link-state routing protocol) tabanlı olarak çalışmaktadır. Bağlantı durumu yönlendirme protokolleri, topolojinin tamamını görebildiği gibi ağ değişikliklerinde, tetiklenen güncelleme de (triggered update) gönderir ve en kısa yol hesaplamalarında Dijkstra ilk en kısa yol (shortest path first) algoritmasını kullanmaktadır. Ayrıca bağlantı durumu yenilemesi (linkstate refresh) olarak bilinen 30 dk da bir periyodik güncellemeler gönderir. OSPF, ağda bir değişiklik olduğu zaman yönlendirme güncellemesi (routing update) paketi üretir. Bir bağlantının durumu değiştiğinde, bunu tespit eden yönlendirici, bağlantı durum ilan (Link-State Advertisement- LSA) paketini yayınlar ve bu LSA paketi, bütün komşulara iletilir. Her yönlendirici cihaz LSA'nın bir kopyasını alır, bağlantı durum veritabanını (link-state database-LSDB) günceller ve LSA'yi komşu yönlendiricilerine iletir. Gönderilen bu LSA sayesinde bütün ağ, ağdaki değişikliği algılayıp bunu yeni topolojiye yansıtır. LSDB ise hedef ağa giden en iyi yolu hesaplamak için kullanılır. Komşuluk tablosunda, yönlendiricinin komşularının listesi tutulmaktadır. Topoloji tablosu, LSDB olarak bilinmektedir ve alan (Area) içerisindeki bütün yönlendiriciler ve onların bağlantıları tutulmaktadır. LSA'lar bu tabloda yer almaktadır ve en önemlisi de alan içerisindeki her yönlendiricinin LSDB'si özdeş olmak durumundadır. Yönlendirme tablosu ise yönlendirme veri tabanı olarak da (forwarding database) adlandırılır. Hedef ağlara giden en kısa yolların bilgisi bu tabloda tutulur.

OSPF ile çalışan yönlendiriciler, hedef ağa giden en iyi yolu bulabilmek için ilk en kısa yol (Shortest Path First-SPF) algoritmasını kullanırlar. En iyi yol, en düşük maliyetli yoldur ve en iyi

rotalar yönlendirme tablosunda yer almaktadır. OSPF'de en iyi yolu hesaplarken maliyet (cost) değerini kullanır (Goyal ve diğerleri, 2012; RFC 2328, 2014).

### **2.2. Çoklu Protokol Etiket Anahtarlama**

MPLS, paket anahtarlamalı ağ ailesine aittir ve MPLS teknolojisi, açık sistemler arabağlantısı (Open Systems Interconnection-OSI) 2. katmanındaki anahtarlama (Switching) ve OSI 3. katmanındaki yönlendirme (Routing) işlemlerinin entegre edilmesidir. 2. katmandaki anahtarlama işlemi yüksek hızlarda yapılabilirken, 3. katmandaki yönlendirme işlemi nispeten daha yavaş yapılabilmektedir. MPLS teknolojisi bu iki ayrı işlemi kontrollü bir şekilde birleştirerek daha hızlı ve gelişmiş hizmetler verebilen veri ağları oluşturmaktadır. MPLS'in temel mantığı, yavaş yapılabilen hedef internet protokolü IP adresine bakıp yönlendirme işlemini sadece ağın giriş ve çıkış noktalarında yapmak ve ağın içinde hızlı şekilde bir anahtarlamayı paketlerdeki etiketlere bakarak yapmaktır. Ağın giriş noktalarında yapılan yönlendirme işlemi sırasında veri paketlerine atanan MPLS etiketleri (label) ile ağ içinde bu etiketlere göre hızlı bir şekilde anahtarlama yapılmaktadır. MPLS iyi derecede ölçeklenebilir ve protokolden bağımsız bir veri taşıma mekanizmasıdır. MPLS, katman 2'de bağlantı kutusundan bağlantı kutusuna işlem yapan klasik metotlardan farklıdır. MPLS genel olarak baktığımız zaman katman olarak ne katman 3 ne de katman 2'de yer alır. MPLS, her iki katmanı yani veri katmanı ve ağ katmanını da destekleyerek IP ağlarında iletişimi daha etkin kılmış ve en temel ağ protokollerinden biri haline gelmiştir. MPLS protokolü ile ağda, veri paketlerine etiketler atanır ve paket yönlendirme kararları, paketlerin IP adresleri, alanları incelenmeden sadece etiketlere bakılarak verilir. Bu etiketler, yönlendiricilerin gönderilmek istenen her paketin tüm adres bilgilerini görmesi için, yönlendiricilerin her durakta katman 2'ye kadar paketi açıp, bilgileri okuyup yazdıktan sonra (encapsulation/decapsulation) kapatma iş yükünü ortadan kaldırarak, veri iletişim hızını ağ ortamında arttırmaktadır. En önemli faydası, özel bir veri bağlantı (data-link) katmanı teknolojisine (ATM, frame relay, SONET ya da Ethernet gibi) bağımlılığı ve çeşitli katman 2 ağlarına olan ihtiyacı ortadan kaldırmasıdır (Fernández ve diğerleri, 2012; Shah ve Ahmed, 2008; Kocaoğlu ve Akcayol, 2012). Ayrıca, etiket dağıtım protokolü (Label Distribution Protocol-LDP) MPLS ağlarında etiketlerin etiket anahtar yönlendiricilerine (Label Switch Routers-LSR) dağıtılmasını sağlamak için kullanılır. Etiket dağıtım protokolü (Label Distribution Protocol-LDP) sayesinde FEC'ler (Forwarding Equivalance Class-FEC) etiketler ile eşlenir ve LSP'ler oluşturulur. LDP protokolü çift yönlü çalışır ve her oturumda etiket bilgilerini eşleştirmek için LDP kullanan iki LSR'a verilen ad olan eşdüzey LDP'ler karşılıklı olarak birbirlerinin etiket eşleştirmesini öğrenebilirler. (Wu ve Savoie, 2007; IETF, 2014).

### **2.3. Sanal Özel Yerel Servisler**

IP/MPLS ağlarda ethernet tabanlı çok noktadan çok noktaya iletişim geliştirmenin bir yoludur. Burada, ağ sağlayıcısının VPLS ile uç noktaların aynı yerel ağa dâhilmiş gibi bağlantılarının sağlanabilmesi amaçlanır. VPLS ile LAN kurulumunda örgü bağlantı gerekmektedir. Bunun için iki farklı yöntem bulunmaktadır: Sınır Geçit Protokolü (Border Gateway Protocol- BGP) ve LDP. BGP artık kullanılmayan yönlendirme protokolü Harici (Dış) Geçit Protokolünün (Exterior Gateway Protocol- EGP) yerini almıştır ve örneğin çok sayıda OSPF ağlarını birleştirirken olduğu gibi geniş özel IP ağlarında da kullanılmaktadır (Liyanage ve Gurtov, 2013; RFC 4762, 2013).

# **3. ÖNERİLEN YAPI**

Çalışmamızda, topoloji üzerinde birçok cihaz kullanılmıştır: 7750 Service Router 12, Alcatel-Lucent'in piyasada kullanılan en yaygın ve en iyi cihazlarından biridir. Yüksek kapasitelerde veriyi işleyebilen 7750 Router'ın en büyük özelliği birçok haberleşme protokolünü (multi-protocol) taşıyan bağlantıları destekleyebiliyor olmasıdır. Şasesi üzerine çeşitli sayıda ve kapasitede özel kartlar takılabilmektedir. Cihazın sürümüne göre destekleyebildiği kartlar da değişmektedir.

Merkezi İşlem Modülü (Central Procesing Module-CPM): Cihazın yönetiminin yapıldığı karttır. Her cihazda 2 adet bulunur. İkinci CPM yedek olarak kullanılmaktadır. Şayet kartın yanması veya herhangi bir şekilde zarar görmesi sonucu bir CPM işlem yapamaz ise, aktif olarak (active-standby) hazırda bekleyen diğer yedek kart devreye girer. Bu esnada herhangi bir paket kaybı da olmaz. Bu nedenle de aktif yedeklilik (hot-standby) cihazlar açısından çok önemli bir özelliktir. Ayrıca, aktif yedeklilik özelliği, iki CPM cihaza yüklenen ağ yükünü de eşit olarak taşıyabilir. CPM kartları üzerinde 3 adet hafıza kartı (flash memory), yönetim için seri port ve uzaktan erişim için bir ethernet portu bulunur. 7750 Router'ı bir bilgisayara benzetecek olursak, CPM bu cihazın anakartı, hafıza kartı ise hard diski olarak düşünülebilir. Her bilgisayarda olduğu gibi ağ yönetim cihazlarında da bir işletim sistemi bulunmaktadır. Alcatel cihazların gömülü işletim sistemi TIMOS'dur. Gerekli ayarlar ve işletim sistemi hafıza kartlarında saklanmaktadır. Bu bilgiler cihaza bağlı iken yüklenebileceği ve değiştirilebileceği gibi, taşınabilir bellek'e (flash memory) bilgisayardan yüklenerek de cihaza takılabilir. 7750 SR 12 cihazlarında 3 adet bilgi kartı (flash card) yuvası bulunmaktadır. Cihaz başlatıldığında işletim sistemi ve başlangıç ayarları 3 numaralı kart yuvasından alınır. Cihazda seri porttan ya da ethernet portundan uzaktan erişim ile bağlanılarak CPM kartı yönetilebilir. Eğer uzaktan erişim sağlanacak ise ethernet portu kullanıma açılmış ve bir IP adresi tanımlanmış olması gerekmektedir.

Giriş/çıkış modülü (Input-Output Module-IOM): Verilerin üzerinden aktığı karttır. Standart bir IOM'a 2 adet Ortama Bağımlı Uyumlaştırıcı (Media Dependend Adaptor- MDA) takılabilir. IOM'lar şaseye monte edilerek, şase üzerinden birbirleriyle haberleşirler. IOM kartları üzerinden CPM'e herhangi bir erişim yapılabilmesi söz konusu değildir.

Medya bağımlı adaptor (Media Dependend Adaptor- MDA): MDA kartları IOM'lara monte edilen kartlardır. MDA'larda, kullanılan haberleşme ortamına (Media) göre bağlantı girişleri bulunmaktadır. Farklı MDA'lardan gelen farklı bağlantılar IP düzeyinde birleştirilerek kullanıcılara hizmet verilmektedir. Üzerindeki port çeşit ve sayılarına göre birçok MDA türü bulunmaktadır. Standart bir IOM'a 2 adet MDA takılabilir ve MDA'ların her biri kendi başlarına giriş/çıkış şeklinde çalışabilir.

SFP (Small Form Factor Pluggable Transceiver): MDA'lar üzerinde port girişleri bulunur fakat portlar fiziksel olarak farklılıklar gösterebilir. Bu nedenle girişler, MDA'lar üzerine sabitlenirse cihaz bir nebze esnekliğini kaybedecektir veya farklı erişim teknolojisine ait olan kablo uçları için birden fazla MDA takılması söz konusu olacaktır. SFP cihazları aynı MDA üzerinde farklı uçların istenilen sayıda bulunmasını sağlamak amacıyla geliştirilmiştir ve birçok türde SFP modülü bulunur (Alcatel-Lucent, 2013a).

#### **3.1. Yönlendirici Konfigürasyonları**

Cihazlar arasındaki fiziksel bağlantıların yapılması sonucu cihazlar sadece birbirilerine fiziksel olarak bağlanmış olurlar fakat cihazların birbirileri ile haberleşebilmeleri için bu yeterli değildir çünkü cihazların arayüz konfigürasyonlarının da yapılması gerekir. Bunun için her cihaza ayrı ayrı bağlanıp, konsoldan ya da uzaktan (SSH,Telnet vb.) bağlanarak, bazı kodlar girerek gerekli değerler gerekli arayüzlere verilir ve konfigürasyon tamamlanmış olur.

Çalışmamızda, topolojinin kurulması sonucu cihazların birbirileri arasındaki bağlantılar uygun (up) durumuna gelmiştir ayrıca örnek ihtiva etmesi açısından bazı bağlantılar uygun (up) durumunda bırakılmamıştır. Cihazların konfigürasyonlarını yapmak çok uzundur ancak cihazlar arasında çok fazla farklılık yoktur ve cihazlar üzerinde Alcatel-Lucent'in yazdığı aynı gömülü yazılım çalışmakta olduğundan, komut setleri de aynıdır, bu nedenle çalışmada belli sayıda konfigürasyon örneği verilecektir. Cihazlara bağlantı yapmak için herhangi bir arayüzden bağlantı yapmak yeterlidir: mesela, SR12\_2'ye doğrudan erişim yoktur, onun yerine diğer SR12\_1 üzerinden erişim sağlanabilmektedir.

Çalışmamızda, yer alan topolojide dört adet 7750 SR-12, bir adet SAR-8 ve bir adet SAR-F kullanılmaktadır. Cihazlar başlangıçta herhangi bir alan veya bölge belirtmemektedir. Bu alanlar projenin ilerleyen aşamalarında yönlendirme protokollerinin dahil olmasıyla birlikte oluşturulacaktır. Bu cihazlara konfigürasyon yapabilmek için gerekli olan konsol bağlantısı Alcatel-Lucent'ta kullanılan Secure CRT adlı programla yapılmıştır. Secure CRT yalnızca cihazlara değil diğer sunuculara bağlanmak için de kullanılabilmektedir. 7705 SAR-8 cihazında, altı adet adaptör kart girişi, enerji kaynağı, fanları ve MPLS tünelinin yedekleri bulunmaktadır.Soğutma için yedekleri ile beraber 8 fan tablası vardır. 7705 SAR-F cihazında, adaptör kart girişi yoktur.Enerji kaynağı, fanları, MPLS tünelinin yedekleri bulunur. Soğutma için yedekleri ile beraber beş sıralı fanı vardır.

Çalışmada, ilk olarak işlem yapılacak portların üzerinde bulunan kartlar cihaza tanıtılmıştır. Çalışmanın ilerleyen aşamalarında yapılmış olan konfigürasyonlar sadece bir cihaz için gösterilmiştir, çünkü diğer cihazlar için de bu konfigürasyonların bir benzeri uygulanmıştır. Tanımlanmış olan kart konfigürasyonlarının bir örneği Şekil 1'de gösterildiği gibidir.

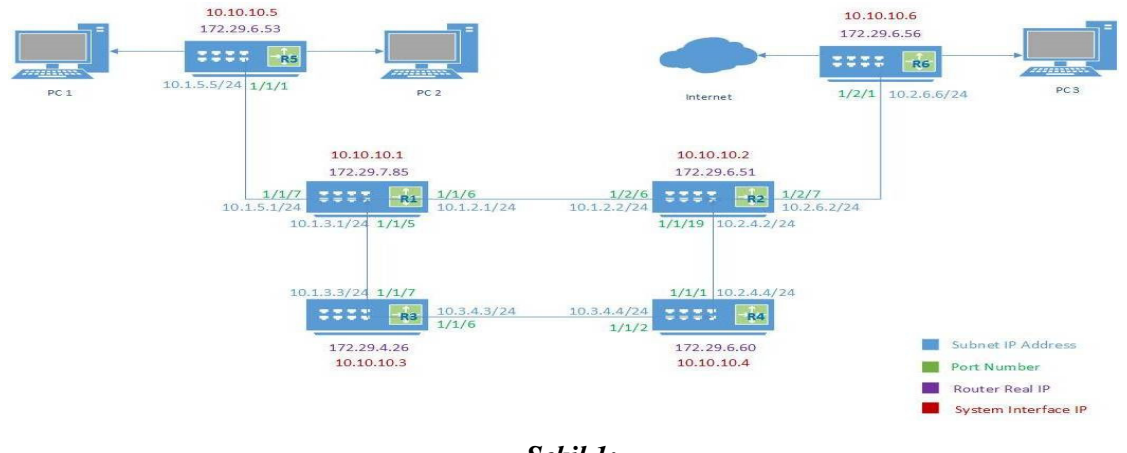

*Şekil 1: Topoloji ve IP yapılandırması*

Yapılan kart konfigürasyonunda 1. IOM üzerinde bulunan 1. MDA kartı tanımlanmıştır. Cihazda bulunan bu kartlar aktif halde değildir, kullanılacak kartlar bu şekilde veri trafiği için aktifleştirilmiş olur. Sıradaki konfigürasyonda ise kart üzerinde kullanılacak portlar aktifleştirilmiştir. Yani burada görüldüğü üzere sadece kartın tanımlanması yetmemektedir ayrıca tek tek portların da cihaza tanıtılması gerekmektedir. Yapılan kart ve port konfigürasyonları genelden özele bir hiyerarşi içinde olmaktadır ve bu durum tüm cihazlar için geçerlidir. Port konfigürasyonunda ise 1/1/1 sıra numaralı port "no shutdown" komutu ile aktif duruma getirilmiş ve port, ağ modunda çalışmak üzere tanımlanmıştır. Cihazlardaki farklılıklardan dolayı bazı cihazlarda En Yüksek İletim Değeri (Maximum Transmission Unit-MTU) yani MTU hızı 1514'tür. Bu yüzden portların tamamının birbiri ile haberleşebilmesi için hepsinin MTU hızı 1514'e sabitlenmiştir.

Kart ve port konfigürasyonlarından sonra sıra arayüz ayarlarına gelmiştir. Cihazların her türlü haberleşmesinin sağlanabilmesi için her yönlendiricinin kullanılacak her altağı için bir arayüz tanımlanmıştır. Mesela bir cihazda iki adet arayüz tanımlandığında, birincisi, her cihaz için sabit olan sistem arayüzü olur. Tüm yönlendiricilerin sabit IP'sinin bulunduğu bir sistem arayüzü olması gerekmektedir. İkincisi ise, R5 cihazının R1 cihazına bağlanan altağı için tanımlanmış bir arayüzdür ve bu arayüze bir IP ve önceki adımda aktif hale getirilen portlardan biri tanımlanmıştır.

Tüm cihazlar için tüm arayüzler tanımlandıktan sonra sırada OSPF konfügrasyonları vardır. OSPF komşuluklarının tanımlandığı konfigürasyonda, yönlendiricilerin birbirlerine bağlanması

için öncelikle belirlenen alanlar içerisine arayüzlerin tanıtılması gerekmektedir. Bizim çalışmamızda tüm yönlendiriciler "area 0" içerisine tanımlanmıştır. Ayrıca OSPF bağlantılarının kullanacağı arayüz türü noktadan noktaya (point-to-point) olarak tanımlanmış ve OSPF bağlantılarının test edilebilmesi için R5 cihazına döngü sınaması (loopback) oluşturulmuştur. Örneğin, R3 cihazı için komşulukların sağlanıp sağlanmadığı komutlar ile sorgulanmıştır. Bu komutlar ile OSPF komşulukları "Full" durumuna getirilmiştir. Bu durum, aynı altağda bulunan iki yönlendiricinin birbirine LSA paketleri göndermeye başladığını ve ikisinin birbirini tanıdığını yani yönlendirme tablolarında yer edindikleri anlamına gelir.

MPLS konfigürasyonları için gerekli ayarlar yapıldıktan sonra sıra MPLS konfigürasyonlarına gelmiştir. Bu konfigürasyonda, R5 cihazı için sistem ve diğer arayüz'ler MPLS'in etiketlemeye uygun olabilmesi için tanımlanmıştır; çünkü MPLS paket aktarımının daha kolay ve hızlı yapılabilmesi için kullanılan bir sistemdir. LDP'de, MPLS ile beraber çalıştığı için MPLS'ten sonra LDP konfigürasyonu yapılmıştır. LDP arayüzleri tanımlanırken, sistem arayüzü tanımlanması zorunlu değildir çünkü sistem otomatik olarak görülür.

Bu ayarlardan sonra servis kurulumuna geçilir. Örneğin, 5. yönlendirici için yapılan Oturum Tanımlama Protokolü (Session Description Protocol-SDP) ve VPLS kurulumunda 5. cihazın her son kullanıcı (end-user) ile haberleşebilmesi için, kendisi hariç tüm cihazlar SDP altında tanımlanmıştır. Ayrıca her durumun benzetiminin yapılabilmesi için cihazlar üzerine hem VPLS hem de E-pipe konfigürasyonu uygulanmıştır. VPLS, sistemin girişinde ve çıkışında birden fazla kullanıcı varsa kullanılır, E-pipe ise bu giriş ve çıkışta birer kullanıcı olduğunda kullanılır. Konfigüre edilen cihazın herhangi bir bağlantısına karşılık gelen karşı cihazın o arayüzü de konfigüre edilmezse o bağlantı çalışmaz ve uygunsuz durum (Down State) olur ve haberleşme sağlanmaz. Konfigürasyonlarda, arayüzlerde yapılan IP yapılandırmasında verilen IP'lerin altağ maskelerine (subnet mask) ve adreslerine çok dikkat edilmelidir. /30 bloklu adresleme, maksimum iki tane atanabilir IP içerdiğinden sadece bağlantılarda kullanılır. Cihazlara verilecek sistem IP'leri ise /32 bloklu olup sadece tek bir atanabilir IP içerir. IP bloğunu doğru belirlemek, aynı ağa ait olacak kaç IP verileceğinin belirlenmesi açısından çok önemlidir (Alcatel-Lucent, 2013b).

#### **3.2. I-Gen Konfigürasyonu (I-Gen Configuration)**

I-Gen, Alcatel-Lucent'ın ürettiği, yönlendiriciler için üretilmiş bir yazılımdır. Bilindiği üzere yönlendiricilerin fabrika ayarlarında konfigürasyon bulunmamaktadır. Bu cihazların birbiri ile haberleşebilmesi için bazı ayarlar gerekmektedir. Normal şartlarda bu ayarlar Secure CRT gibi programlar aracılığı ile yönlendiricilere bağlanıp belli kodlar aracılığı ile oluşturulur. I-Gen yazılımının oluşturulma amacı, kullanıcının bu aşamadaki iş yükünü azaltmak ve işini kolaylaştırmaktır. I-Gen sadece bir cihaza değil birden fazla cihaza birden konfigürasyon üretmek için tasarlanmıştır ve kullanıcı dostu bir arayüze sahiptir. Kullanıcı Secure CRT'den tek tek ayar girmek yerine bu yazılımdan sistemin çalışması için gerekli olan değerleri girerek cihazın konfigürasyonunu kolayca üretebilmektedir. Bu yazılım hala geliştirilme aşamasındadır ve yakın bir zamanda Alcatel-Lucent'ın projelerinde kullanılacaktır.

I-Gen yazılım mimarisi birçok bölümden oluşur. Birincisi kullanıcının cihazlar ile ilgili verileri (cihaz adı, cihaz numarası, cihaz tipi, ip adresleri vb.) girdiği bölümdür. Ayrıca, cihaz numarasına bağlı olarak arayüzler ve üzerine takılı olan kartlar da tanımlanır. İkincisi, ilk bölümden elde edilen verilerden ayrıştırılarak, konfigürasyonları üreten python komut dosyalarının (script) kullanıldığı bölümdür. Üçüncüsü, Alcatel-Lucent cihazlarının bu ayarları anlayabilmesi için kullanılan CLI++ kütüphanesinin kullanıldığı bölümdür. Sonuncusu ise bu özelliklerin toplanarak kullanıcıya sunulduğu arayüz bölümüdür. Program, C# dili kullanılarak yazılmış ve dört adet formdan oluşmaktadır. Bunlar, main menu, new project, open project ve generate configuration ekranlarıdır. Main menu formu, diğer ekranlara aktarma yapmakta kullanılır. New project formu, yeni bir proje oluşturmaya yarar. Open Project formu, daha önce oluşturulmuş bir proje üzerinde çalışmaya devam etmeyi sağlar. Generate Configuration

formunda kullanıcı hazırladığı projeyi seçer, eğer üretilen konfigürasyonların ftp üzerinde de oluşmasını istiyor ise ayarlamalarını bu formdan yapar. Bu işlemler tamamlandığında ise config dosyaları oluşturulur. Eğer FTP seçeneği işaretlenmiş ise, dosyalar klasörde oluşturulduktan sonra FTP'ye kopyalanmaya başlanır.

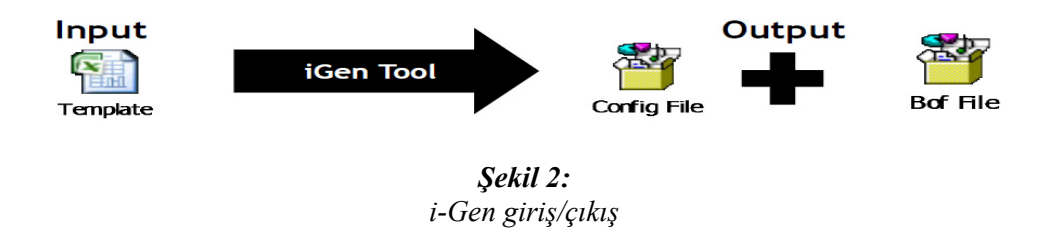

Şekil 2'de gösterildiği gibi her bir cihaz için oluşturulan klasörlerde bir tane cfg dosyası, bir tane de bof dosyası bulunmaktadır. cfg dosyasında cihazın konfigürasyon verileri bulunur. bof dosyasında ise cihazın sistem bilgileri yer alır: Cfg'nin yeri, sistem IP'leri gibi (Warnock ve Nathoo, 2011).

### **4. ANALİZLER VE SONUÇLAR**

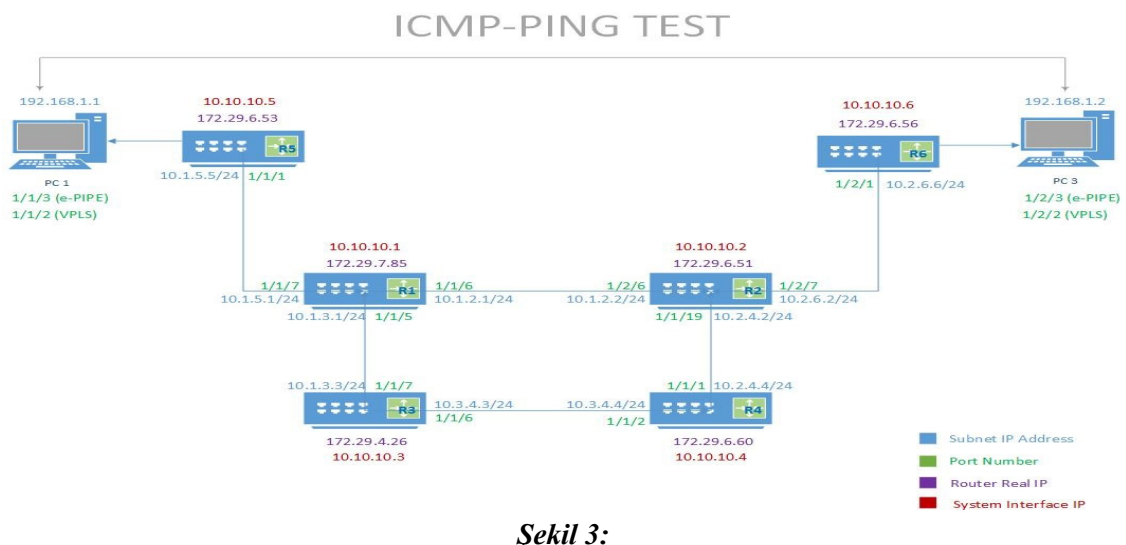

*ICMP-ping testi* 

ICMP-ping testinin amacı iki ayrı altağdan bağlanan iki uç birimin (pc) birbiri ile veri iletişiminde bulunduğunu ve ağ içerisinde cihazlara uyguladığımız konfigürasyonlar doğrultusunda uç noktalar arasındaki erişimin sağlıklı olduğunu teyit etmektir. Testlerin tamamı cihazlara genel kısım içerisinde belirttiğimiz konfigürasyonlardan sonra uygulanmıştır. Bu testler, şekil 3'te gösterildiği gibi iki cihaz arasında VPLS ve E-pipe kullanılarak iki farklı şekilde gerçeklenmiştir. Bunun için PC-1 ve PC-3 kullanılmıştır. VPLS için pc'lerin bağlı olduğu portlara ek konfigürasyonlar girilmiştir. Bu sayede VPLS ile E-pipe arasında geçiş yapılmıştır.

Burada, topolojide yer alan PC-1 için R5 cihazı üzerinde bağlı olduğu mevcut 1/1/3 portuna konfigürasyonlar girilmiştir. İlk olarak port, Servis Erişim Noktası (Service Access Point-SAP) olarak tanımlanmış, bu sayede klasik bağlantılardan farklı olarak bağlantının iki ucuna da ağ tanımlanıp arayüz IP'leri tanımlanmıştır. Bu sayede pc'den çıkan ve pc'nin IP'sine gelen tüm trafik doğrudan bu bağlantıdan iletilmiş olacaktır. Ayrıca, SAP konfigürasyonu aynı şekilde R6 için de pc'nin bağlı olduğu mevcut porta uygulanmıştır. Sonrasında ise pc'lerden cmd'ye girilip pc'ler birbirilerini pinglemişlerdir. Paketler hedef noktaya iletilirken ağ üzerinde geçilen noktaların IP adreslerini listeleyen Tracert komutu ile geçilen noktalar gözlemlenmiştir. Çalışmamızda, elde edilen sonuçlara göre, paketler doğrudan sanki R5 ile R6 yönlendiricileri arasında bir bağlantı varmış gibi gönderilmiştir. Gerçekte ise MPLS ve OSPF protokollerinin belirlediği yollardan mevcut fiziksel bağlantılar aracılığıyla bu paket gönderilir. Fakat mantıksal olarak E-pipe sanki R5 ile R6 arasında doğrudan bağlantı varmışçasına paketi göndermiştir.

Çalışmanın devamında ise, bu testi bir de VPLS kullanarak gerçekleştirebilmek için Epipe'ta kullanılan portlar değiştirilmiş ve PC'ler farklı portlara bağlanmıştır. Ardından bu portlara VPLS konfigürasyonları uygulanmış, test cmd'den aynı komutlarla tekrarlanmış ve E-pipe ile alınan çıktıların aynısı elde edilmiştir. Bunun sebebi VPLS'in de mantıksal olarak diğer cihazlarla bağlantı kurmasıdır, aradaki fark ise E-pipe'nın sadece iki ucu olan sanal bir anahtar (switch), VPLS'in ise ikiden fazla ucu olan sanal bir anahtar gibi davranmasıdır. Kullanıcının ihtiyacına göre bu iki servisten birisi seçilir ve uygulanır. Uçtan uca (End to end) sadece iki lokasyondaki cihazı birbirine bağlamak gerekiyorsa E-pipe, ikiden çok lokasyondaki cihazı birbirine bağlamak gerekiyorsa VPLS kullanılır. E-pipe konfigürasyonunda birden fazla SDP kullanımına izin verilmemektedir. Bu yüzden E-pipe'ın, VPLS'in ilkel versiyonu olduğu söylenebilir. Bu nedenle de projenin genelinde VPLS'i baz almayı uygun gördük çünkü topolojimizde üç adet PC yani son kullanıcı (end-user) bulunmaktadır. Sonuç olarak, uygulanan bu test ile aynı WAN ağında bulunan iki farklı altağdan IP adresine sahip bilgisayarların birbirleriyle yönlendiricilerin yönlendirmesiyle haberleşmesi test edilmiştir.

Internet erişim testi için ise R5'e 1/1/4 portundan PC-2 bağlanmıştır. Bu test PC-1 ve PC-3 ile gerçeklenmiştir çünkü PC-1 ve PC-3, yerel IP'lere sahip iki uç birim olduğundan ve internet bağlantısı için de gerçek IP gerektiğinden, üçüncü uç birim olarak PC-2 topolojiye eklenmiştir. Sonrasında ise R6 yönlendiricisine Alcanet üzerinden TTNET'in cihazına erişim sağlanmıştır. Bu cihaz üzerinden R5'e bağlı olan PC-2, ağ üzerinden R6'ya ulaşarak internete buradan çıkmıştır. PC-2 için yukarıda belirttiğimiz gibi bir reel IP girilmesi gerekmektedir ve bu IP de TTNET'in Alcatel-Lucent'a verdiği gerçek bir IP'dir. R5 cihazına PC-2 'nin bağlı olduğu porta gerekli VPLS konfigürasyonları girilmiş ve ardından R6 cihazının TTNET cihazına Alcanet üzerinden bağlantı yaptığı portunun konfigürasyonları girilerek tamamlanmış ve TCP/IP ayarları üzerinden PC-2'ye statik olarak IP girişi yapılarak internet bağlantısı sağlanmıştır.

FTP erişimi testi için ise topolojideki PC-3 cihazı üzerinde xlight yazılımı kullanılarak FTP sunucu kurulmuş ve PC-1 istemci olan taraf olarak belirlenmiştir. Bu testte PC-1 tarafından PC-3 üzerinde kurulu olan FTP sunucusuna erişim, ilgili cihazlara port konfigürasyonları uygulanarak sağlanmıştır. Bu ayarların ardından PC-1 cihazından PC-3 cihazına FTP bağlantı talebinde bulunulmuş ve bağlantı hem cmd'den hem de Explorer'dan yapılmıştır. Bu testi Explorer aracılığıyla gerçekleştirmenin avantajı şudur: cmd'den dosyaları görmek ve üzerlerinde işlem yapmak için komutlar gerekmektedir fakat Explorer'da sürükle bırak yöntemi ile işlemler çok daha kolay yapılabilmektedir. Böylece, bu test ile internette bulunan bir sunucuya kullanıcının ağ tarayıcı kullanarak erişiminin benzetimi yapılmıştır.

Bu proje, Alcatel-Lucent'in laboratuvarlarında gerçekleştirilmiştir. Bu sürecin sonunda, ağ platformu üzerinde birçok bağlantı ve arayüz ayarları ile cihazlar birbirileri ile haberleşebilir duruma getirilmiştir. Yapılan konfigürasyonlar i-Gen yazılımı yardımı ile üretilmiştir. Alcatel-Lucent'in yönlendiricileri üzerinde, TIMOS adı verilen Alcatel-Lucent'in yazdığı bir gömülü işletim sistemi mevcuttur. Projede kullanılan i-Gen yazılımının arayüzü C# platformunda geliştirilmiştir. Arka planda çalışan scriptler, python dilinde yazılmıştır. Ayrıca scriptler konfigürasyon üretmek için CLI dilinde yazılmış bir kütüphaneden faydalanmaktadır (Alcatel-Lucent, 2013c).

# **5. TARTIŞMA VE SONUÇLAR**

Bu çalışmada, cihazlarda, E-pipe, VPLS L2 servisler ya da VPRN L3 servis olarak konfigürasyon yapılmaktadır ve servis konfigürasyonları sonucunda kullanıcı, ağı şeffaf olarak görmektedir.Yani çekirdek ağda binlerce cihaz da olsa kullanıcı tarafından tek atlama (hop) olarak görülmekte ve aynı şekilde Ping atıldığı durumlarda da ağ tek atlama olarak görülmektedir. L2 servisin konfigüre edildiği tüm cihazların toplamı sanal bir anahtar, L3 servisin konfigüre edildiği tüm cihazların toplamı da tek bir sanal yönlendirici görevi görür ve kullanıcı da (Turkcell, Vodafone, Avea vb.) bağlı olduğu büyük ağları tek bir atlama olarak görür.

Ayrıca, Alcatel-Lucent çekirdek ve erişim ağı bir bulut olarak düşünülürse, erişim cihazlara bağlı olan kullanıcı cihazları (Turkcell, Vodafone…vs) vardır ve kullanıcının gereksinimine göre L2 ya da L3 servisler kullanılır. Eğer kullanıcı iki uçta aynı altağ bloğuna ait IP adresleme yapıyorsa, bulutun bir sanal anahtar gibi davranması için VPLS ve E-pipe kullanılır. VPLS yapısına yeni cihaz eklenmesi oldukça kolaydır ve bu yapı iki cihaz için de kullanılabilir ancak iki cihazlı uygulamalar için E-pipe daha az maliyetlidir ve bu yüzden tercih edilmektedir. Eğer iki uçta farklı IP ve altağ blokları kullanılacaksa, bulutun sanal bir yönlendirici gibi davranması için VPRN servis kullanılır. Sadece L2 servis konfigürasyonu kullanan kullanıcılar da vardır. Örneğin; Telekom South Africa, British Telekom gibi. Ancak, çalışmamızda bizim gerçekleştirdiğimiz altyapı, L2 servis altyapısıdır. Ayrıca, yüzlerce yönlendirici bulunan sistemlerde, tek tek cihaz konfigürasyonu işlemi yapılması zorunluluğu ortadan kaldırılabildiği ve konfigürasyon sırasında up/down olan cihazlar ile vakit kaybetmemek için çalışmamızda bu yapılar önerilmiştir. Bütün bunlara ilaveten ayrıca çalışmamızda, Secure CRT ve i-Gen yazılımlarının çalışma şekilleri ve ürettikleri sonuçlar incelenmiştir. Ortaya çıkan çıktılara ve programların işleyiş yapılarına bakıldığında i-Gen yazılımının kullanıcıların iş yükünü büyük ölçüde azalttığı görülmüştür.

# **TEŞEKKÜR**

Laboratuvarlarında çalışma olanağı tanıdıkları için Alcatel-Lucent'e teşekkür ederiz.

### **KAYNAKLAR**

- **1.** Akdeniz, S. ve Yalçın U. (2011). 4. Nesil Mobil Telefon Sistemi Anten Tasarımı, *Uludağ Üniversitesi Mühendislik-Mimarlık Fakültesi Dergisi*, 16(1), 11-18.
- **2.** Alcatel-Lucent, (2013a). 7750 Service Routers. Erişim adresi: <http://www.alcatellucent.com/products/7750-service-router> (Erişim tarihi: 20.12.2013)
- **3.** Alcatel-Lucent, (2013b). Application Brief. Alcatel-Lucent, 7750 Service Routers for Residential Services Ipv6 Migration: Erişim adresi: < www3.alcatellucent.com/.../DocumentStreamerServlet?...7750...> (Erişim tarihi: 20.12.2013)
- **4.** Alcatel-Lucent, (2013c). Virtual Private LAN service documentation- Erişimadresi: <https://infoproducts.alcatellucent.com/html/0\_add-h-f/93-0076> (Erişim tarihi: 20.12.2013)
- **5.** Fernández, G. M., Larrabeiti, D., Fuente, J. A. de la. (2012). On Forwarding State Control in VPN Multicast Based on MPLS Multipoint LSPs, *IEEE 13th International Conference on High Performance Switching and Routing.*
- **6.** Goyal, M., Soperi, M., Baccelli, E., Choudhury, G., Shaikh, A., Hosseini, H., Trivedi, K. (2012). Improving Convergence Speed and Scalability in OSPF:A Survey, *IEEE Communications Surveys Tutorials*, 14(2).
- **7.** Güre Ö., Boyacı B. K., Ünverdi N. Ö. (2009). MPLS Ağları Üzerinde Servis Kalitesinin Analizi, IV. İletişim Teknolojileri Ulusal Sempozyumu (ITUSEM),15-16 Ekim 2009, Adana,Türkiye.
- **8.** IETF, (2014a). LDP Specification (RFC 3036). Erişim adresi: **<**  http://www.ietf.org/rfc/rfc3036.txt> (Erişim tarihi: 06.01.2014)
- **9.** IETF, (2014b). OSPF Version 2 (RFC 2328). Erişim adresi: <http://www.ietf.org/rfc/rfc2328.txt> (Erişim tarihi: 06.01.2014)
- **10.** Keshav, S. ve Sharma, R. (1998). Issues and Trends in Router Design, *IEEE Communications Magazine May*, 0163-6804.
- **11.** Kocaoğlu, R. ve Akcayol, M. A. (2012). Kablosuz Örgü Ağlar İçin Ölçeklenebilir Yönlendirme Protokolü, *Gazi Üniv. Müh. Mim. Fak. Der*., 27(4), 891-899.
- **12.** Liyanage, M. ve Gurtov, A. A Scalable and Secure VPLS Architecture for Provider Provisioned Networks, *IEEE Wireless Communications and Networking Conference (WCNC): Networks 2013*, 978-1-4673-5939-9/13.
- **13.** RFC 3031-IETF Tools, (2014). Multiprotocol Label Switching Architecture-MPLS. Erişim adresi: **<**http://tools.ietf.org/search/rfc3031> (Erişim tarihi: 04.01.2014)
- **14.** RFC 4762-IETF Tools, (2013). Virtual private LAN services (VPLS) using label distribution protocol (LDP) signaling. Erişim adresi: **<**http://tools.ietf.org/html/rfc4762> (Erişim tarihi: 21.12.2013).
- **15.** Shah, S.A.A. ve Ahmed L. (2008). MPLS Feasibility for General&Core IP Networks using Open Source Systems, *Second International Conference on Electrical Engineering 2008*, 978-1-4244-2293-7.
- **16.** Warnock, G. ve Nathoo, A. (2011). Alcatel-Lucent network routing specialist II (NRS II) Self Study Guide, John Wiley&Sons.
- **17.** Wu, J., Savoie, M. (2007). Distributed Failure Recovery of the LDP Signalling Protocol,Workshop on GMPLS Performance: Control Plane Resilience, 2007.

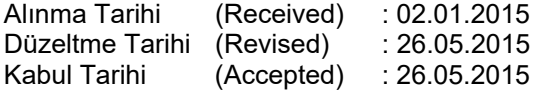